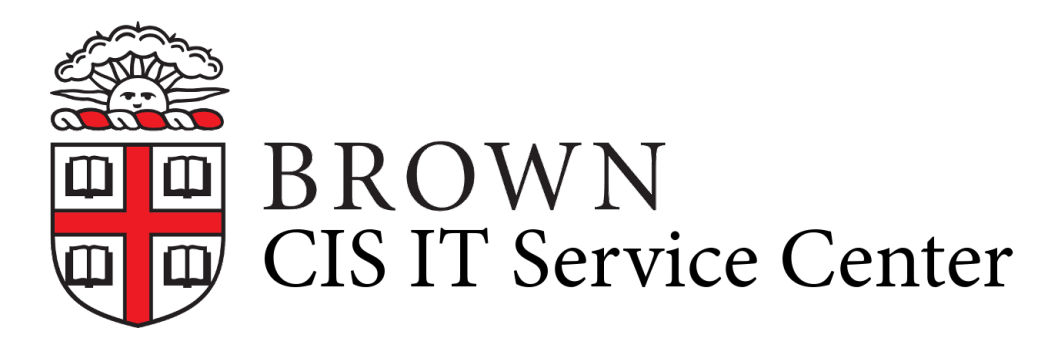

[Portal](https://ithelp.brown.edu/) > [Knowledgebase](https://ithelp.brown.edu/kb) > [Business Systems](https://ithelp.brown.edu/kb/business-systems) > [Cognos Analytics](https://ithelp.brown.edu/kb/cognos-analytics) > [3 Methods to Email](https://ithelp.brown.edu/kb/articles/3-methods-to-email-brown-restricted-data-from-cognos-analytics-2) [Brown Restricted Data from Cognos Analytics](https://ithelp.brown.edu/kb/articles/3-methods-to-email-brown-restricted-data-from-cognos-analytics-2)

# 3 Methods to Email Brown Restricted Data from Cognos Analytics

Wendi Lewis - 2020-03-05 - [0 Comments](#page--1-0) - in [Cognos Analytics](https://ithelp.brown.edu/kb/cognos-analytics)

[Brown Restricted Information](https://it.brown.edu/computing-policies/policy-handling-brown-restricted-information#20) may include data like:

- social security numbers
- dates of birth
- addresses

Special care should be taken when you email this sensitive data from Cognos Analytics.

#### Policy on Transmitting Brown Restricted Data

The [policy on transmitting Brown Restricted Information](https://it.brown.edu/computing-policies/policy-handling-brown-restricted-information#41) suggests you use [Virtru](https://ithelp.brown.edu/kb/articles/get-started-with-encrypted-email-virtru) to encrypt the data. However, there is currently no option to encrypt data before emailing it from Cognos Analytics.

#### Methods

We recommend 3 alternative methods you can use to email restricted data from Cognos Analytics in a more secure way.

### **Password protect PDF format**

When you use PDF as the report format, you can also set a password to open the PDF, which adds another layer of protection.

**NOTE**: There is no similar function to password protect an Excel file within Cognos Analytics.

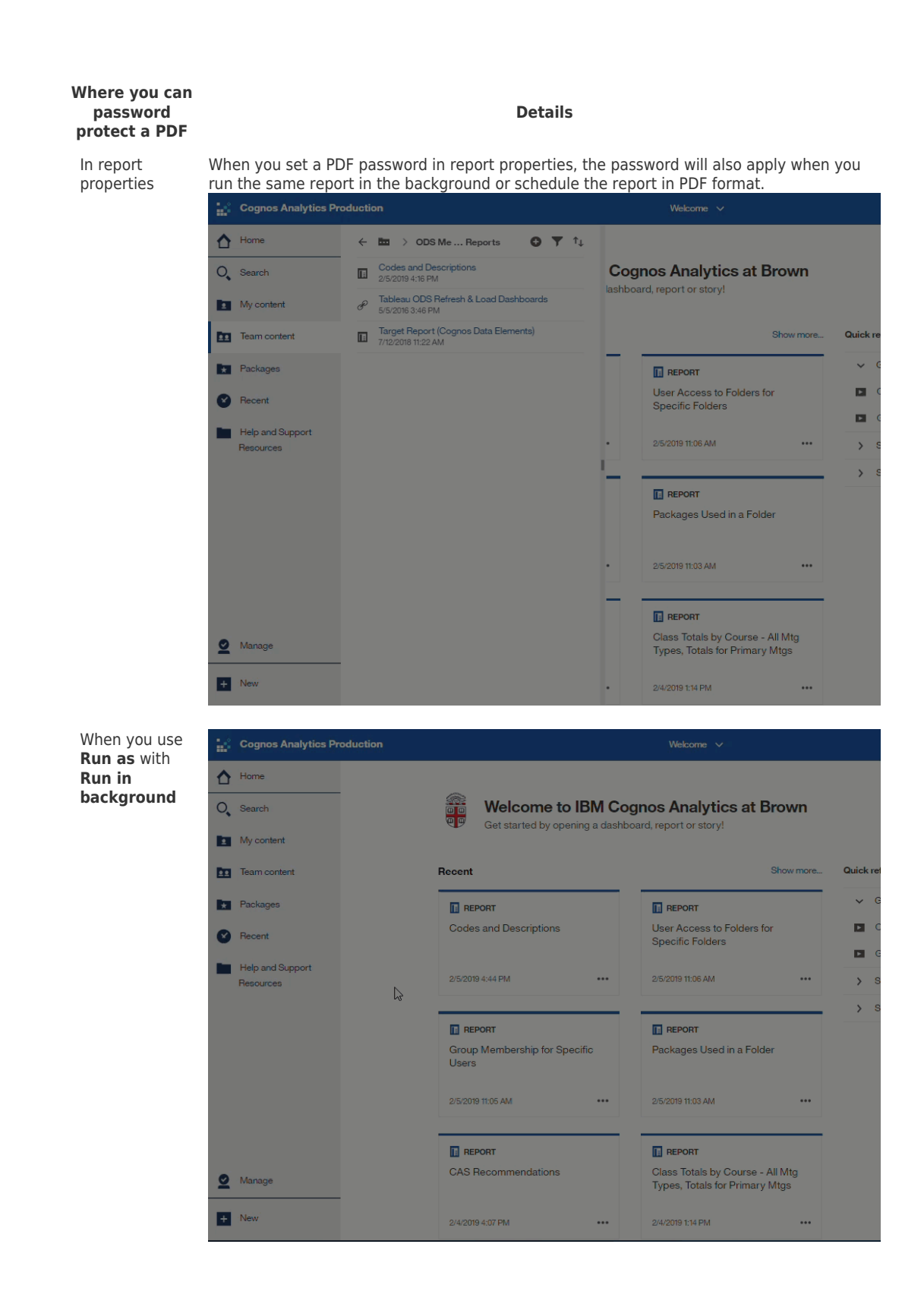

**Where you can password protect a PDF**

In a schedule

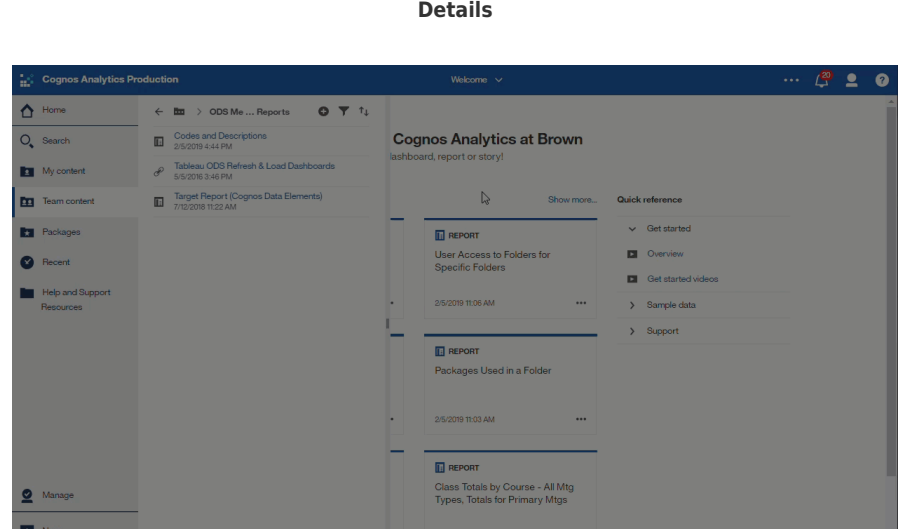

## **Email a Link (instead of an attachment)**

When you email report output, you can "Include a link" to the report instead of an attachment. This avoids sending and storing data in an email inbox that could potentially become compromised.

The **Include a link** option works in conjunction with the **Save** delivery method. When a recipient clicks a link in an email, the user will be prompted to log into Cognos Analytics, and then the system will display the saved output version.

This method only works when:

- The report is located in a folder where you have save permission (in order to use the Save delivery method).
- Your recipient(s) has access to the Cognos Analytics folder where the report is located (not your My Content).

Another variation of this method is to schedule the report to send a link (to yourself OR an administrative staff member charged with distributing the report), then download the report and email it to others using [Virtru.](https://it.brown.edu/announcements/read/virtru-email-encryption-available-brown)

## **Save Report Output to a Network Folder**

You can save report output to a network folder manually or by running the report in the background (such as a schedule) and using the **Save to the file system\*** delivery method. Then you can email people only to remind them to get the report from the network folder.

If you're saving PDF output to a network folder, also password protect it (see the first method above).

\***NOTE**: If **Save to the file system** interests you, [contact us](https://ithelp.brown.edu/confluence/display/BI/Contact+Us) for assistance setting up permissions to allow you to use this feature.